# Guide to Online

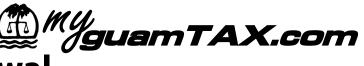

As part of our continuing efforts to enhance services to the taxpayers of Guam, the Department of Revenue and Taxation has launched the Online Vehicle Registration Renewal Service, which allows vehicle owners to renew their vehicle registrations electronically using MyGuamTax.com.

# How to Renew

## 1 Login

Go to the MyGuamTax.com home page and login to your account.

Go to Vehicle Registration Renewals

Click on the **Renew vehicle registration** link.

Add a Vehicle

Click on the **Add a vehicle** link. Enter your vehicle License Plate number and Vehicle Identification Number (VIN).

#### **Review Renewal Details**

Review the vehicle registration details and fees. If there are no problems with your registration, you will be allowed to proceed with the renewal process.

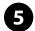

#### Verify Mailing Address

Please verify your mailing address and update as necessary. Your tag will be mailed to you and you should receive it within seven to 10 business days.

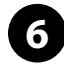

#### **Enter Payment Information**

Enter your credit card information in the screen provided.

## **Confirm Renewal**

Review your renewal transaction details. Click on the **Renew & Pay** button to process the renewal.

# 8

## **Print Renewed Vehicle Registration**

Print the vehicle registration and place it in your vehicle.

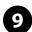

#### **Replace Registration Tag**

Upon receipt of the vehicle registration tag, immediately place the tag on the rear license plate of your vehicle.

#### At a Glance

#### WHAT:

Online Vehicle Registration Renewal Service

#### **DESCRIPTION:**

Allows Guam vehicle owners to renew their vehicle registrations electronically over the Internet.

### What You Need

In order to renew your vehicle registration online, you must have the following:

- A valid MyGuamTax account
- A vehicle registration that will be expiring within one month
- Current insurance policy with a participating insurance company
- A "Passed" vehicle safety inspection from a participating inspection station
- A valid Visa or MasterCard for payment

#### Register

Register for your MyGuamTax account online. All you need is a valid e-mail address. You set your username and password, as well as a Password Recovery Question in case you forget your password in the future.

#### Register online at www.myguamtax.com.

#### **Requirements**

To use the online services available on MyGuamTax.com, you must have the following:

- Internet access
- Standard web browser with Cookies and Java enabled

\*MyGuamTax.com optimized for Microsoft Internet Explorer

 Latest version of Adobe Reader, available for free from adobe.com.

#### **Technical Support & Feedback**

If you have questions about our online services, please call the system administrator of online services at (671) 635-1809, send e-mail to pinadmin@revtax.guam.gov, or use our online contact form at www.myguamtax.com.